## **How to Use the Mediator Request Button**

If you cannot agree to change the date/time of a game then the League Mediator should be involved immediately. We have made this easy for you to do.

1) On your team page you can now find the Mediator Request button. (see below

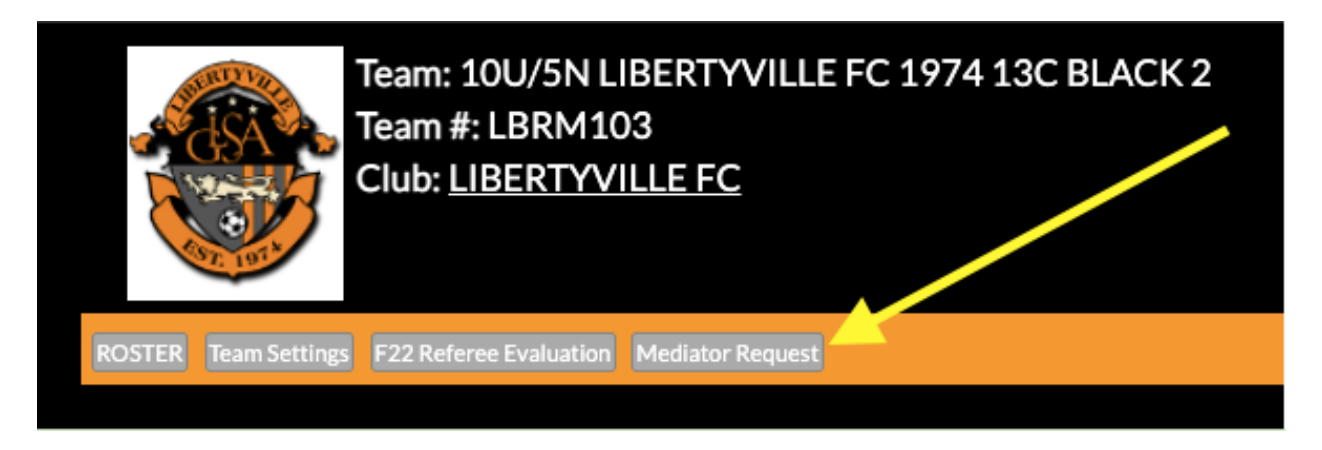

2) Click the Mediator Request button and a form appears. (see below)

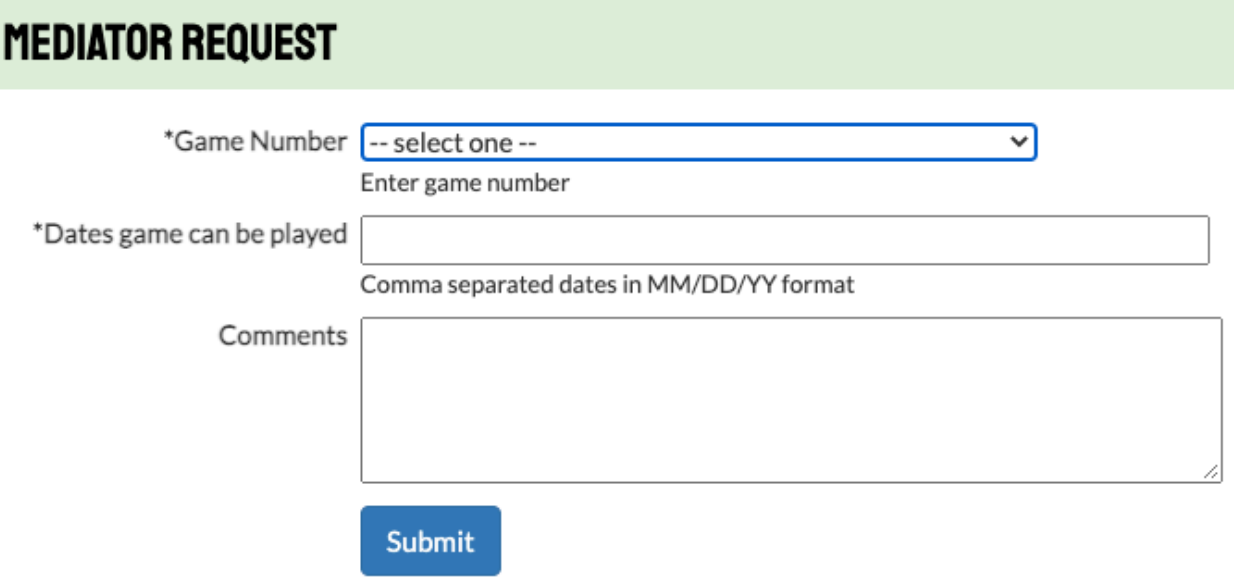

3) From the drop down next to Game Number select the game you need assistance with. (see below)

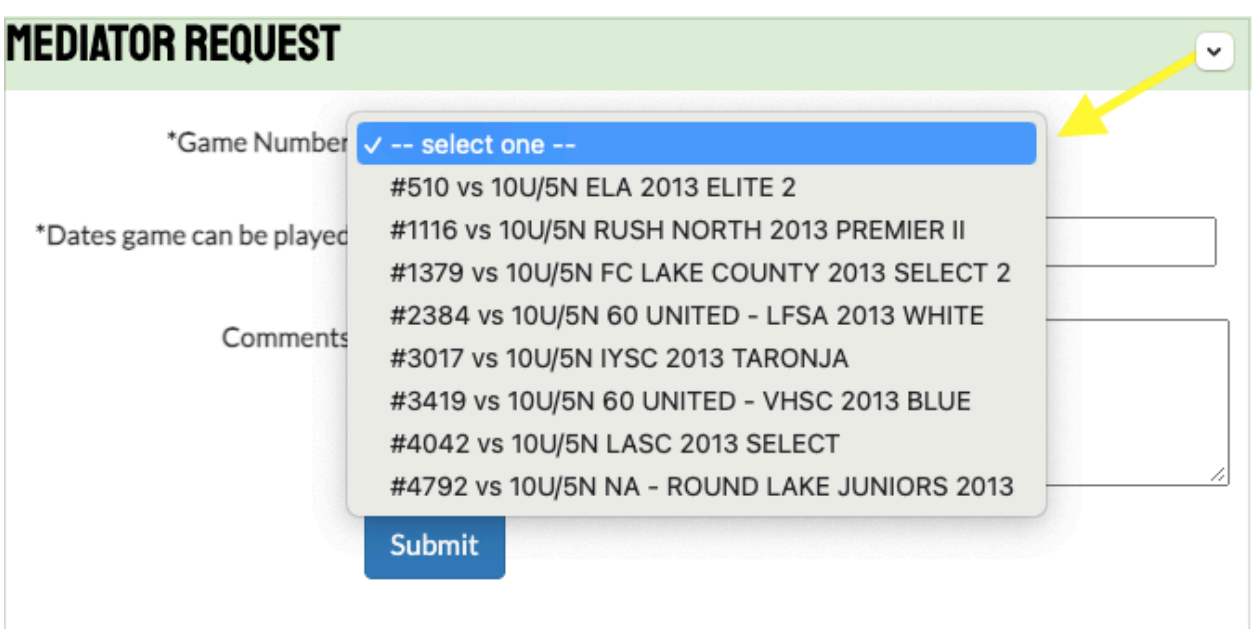

4) Fill in the Dates you are suggesting the game be played and in the Comments section note any additional information the Mediator would need to know to assist. (ex. Who you have reached out to and when. Who you have spoken with and when. What may be holding up the agreement.)

5) Once done click the Submit button and this request will be sent to the League Mediator.

6) The League Mediator will follow up with you if more information is required.